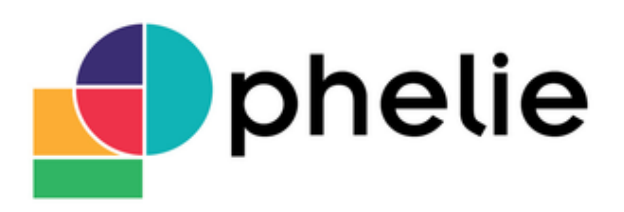

**O**util de **P**ilotage du patrimoine **H**ospitalier pour les Etablissements de santé, **L**égislation, **I**ndicateurs, **E**nvironnement

# **Livret méthodologique de gestion de projet OPHELIE en 10 étapes**

**Janvier 2016**

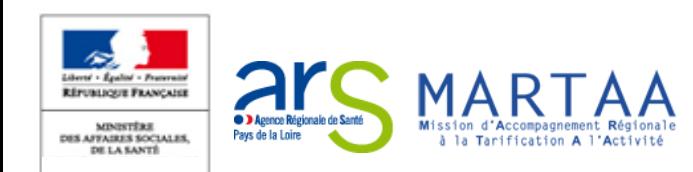

# OPHELIE en 10 étapes **Démarche méthodologique de gestion du projet**

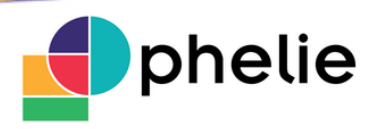

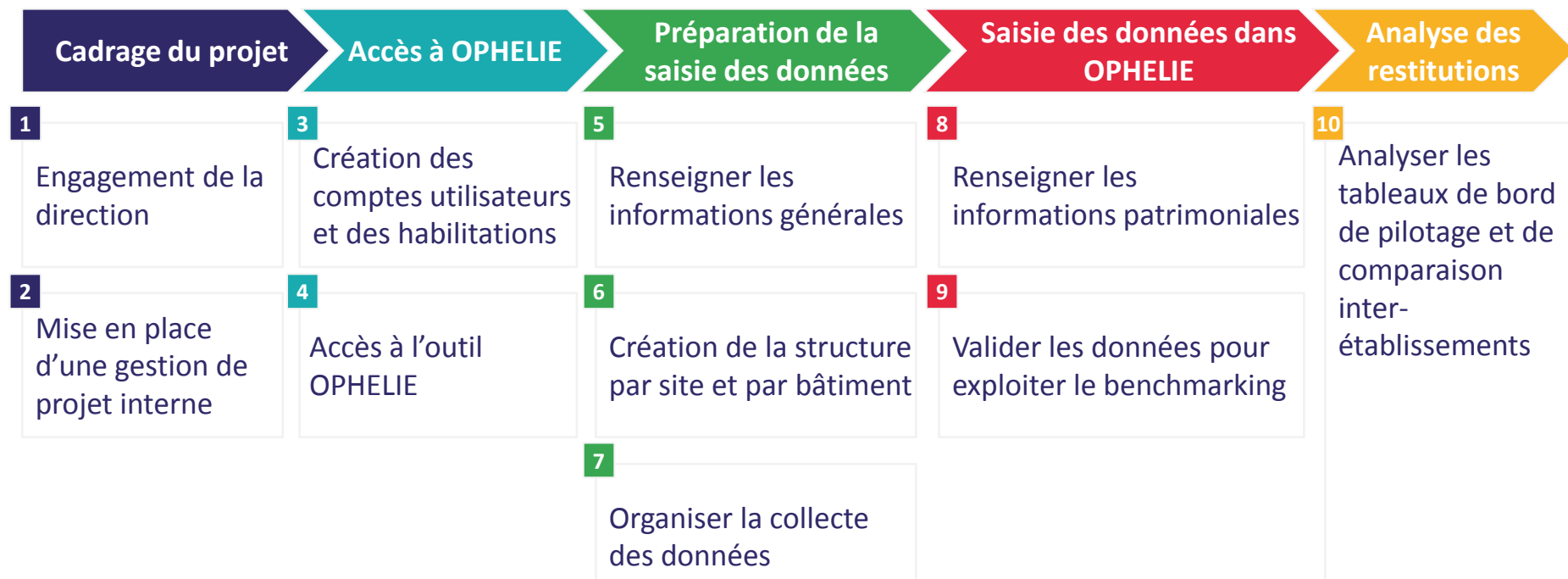

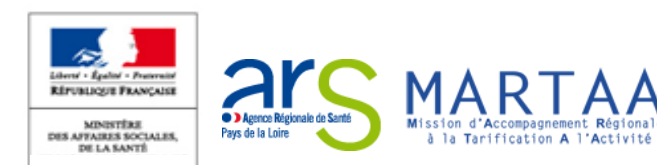

## OPHELIE en 10 étapes **Cadrage du projet**

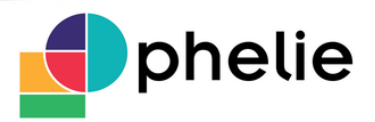

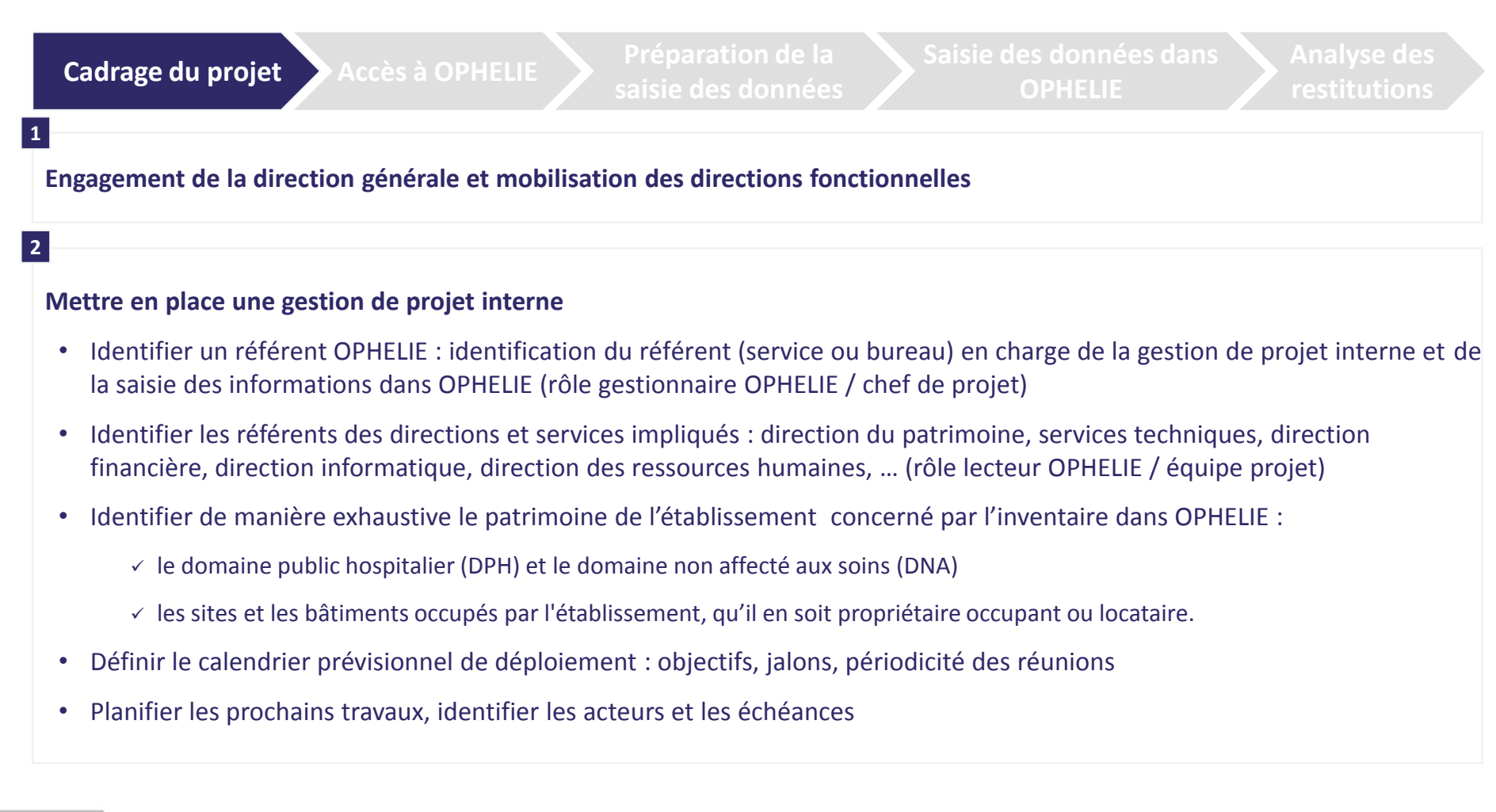

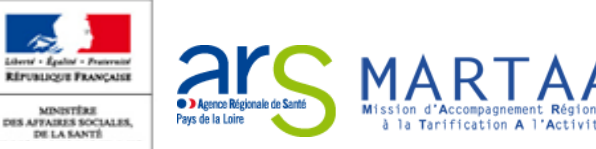

# OPHELIE en 10 étapes **Accès à OPHELIE**

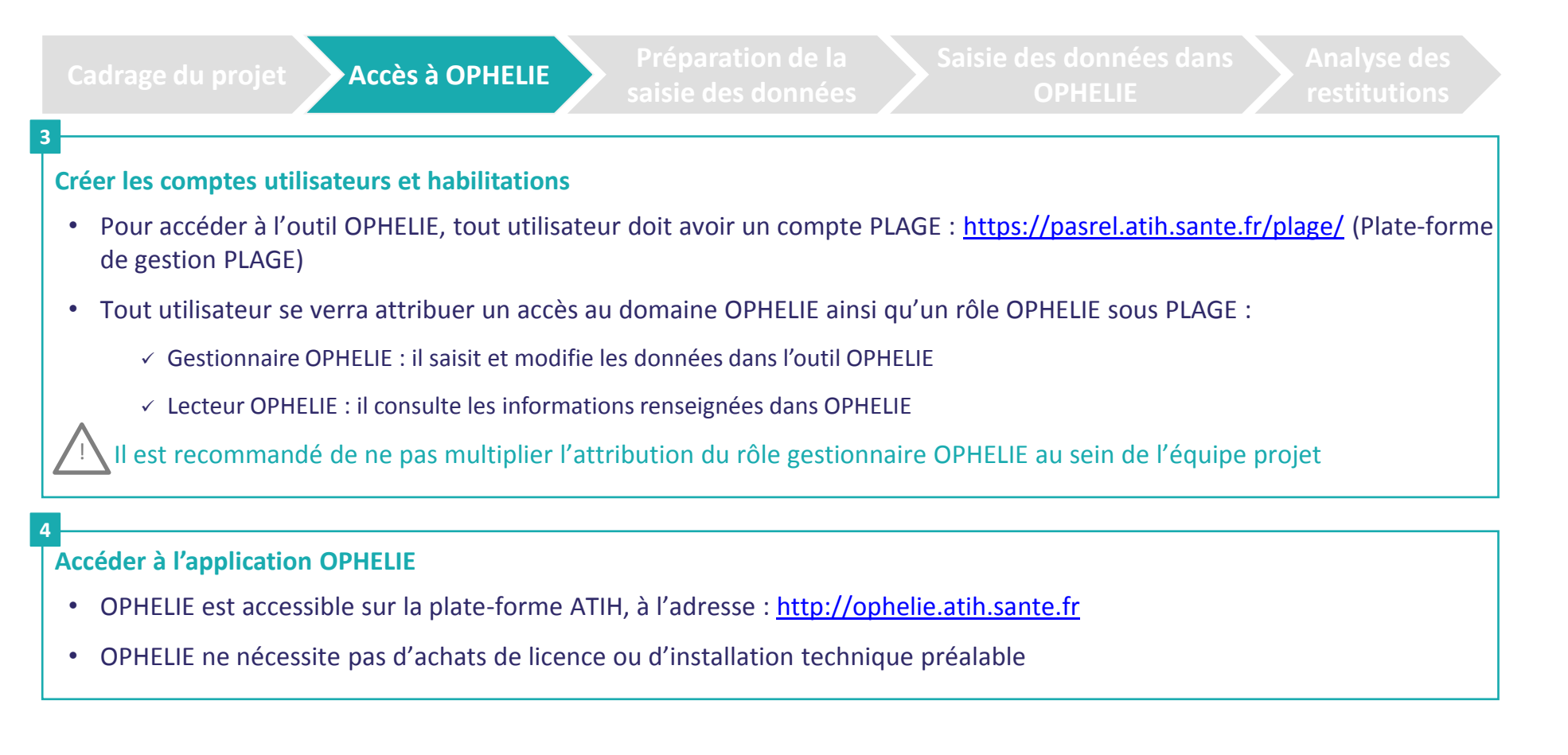

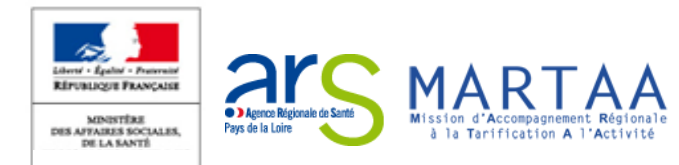

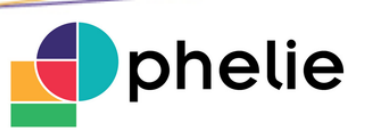

### OPHELIE en 10 étapes **Préparation de la saisie des données**

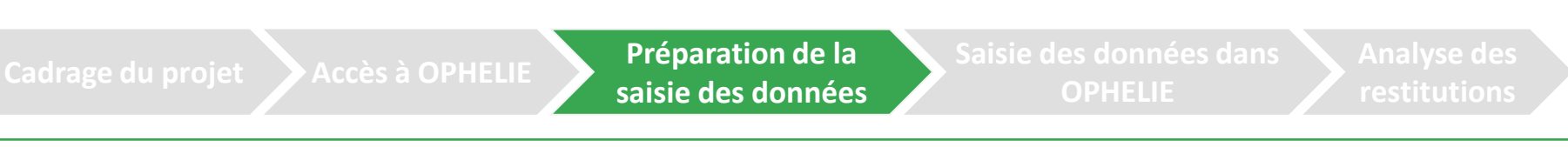

**Renseigner la partie « Informations générales » de l'établissement**

**Créer la structure de l'établissement en identifiant les sites puis les bâtiments constitutifs des sites**

- Création des « sites » dans la structure et renseignement des données d'identification
- Création des « bâtiments » constitutifs des « sites » et renseignement des données d'identification

#### **Organiser la collecte des données**

- Recenser les données patrimoniales existantes qui pourront faciliter la collecte des données :
	- $\checkmark$  outils informatiques en gestion de patrimoine, existence de bases de plan,
	- $\checkmark$  outils de gestion physique et comptable des immobilisations, comptabilité analytique, ...
- Diffuser les outils de recueil des données aux directions et aux services impliqués (export OPHELIE, grille de remplissage, …)
	- Une fois la structure créée, OPHELIE permet d'exporter dans un fichier Excel la structure de l'établissement.
	- $\leq$  Le référent OPHELIE peut alors transmettre le fichier Excel aux directions et services concernés pour renseigner les items, vérifier la cohérence des données renseignées dans le fichier Excel puis saisir les données patrimoniales dans OPHELIE
- Organiser une phase de test sur un périmètre restreint afin d'ajuster les organisations et personnes ressources

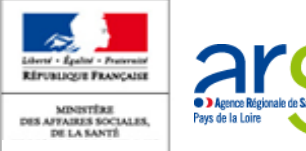

**5**

**6**

**7**

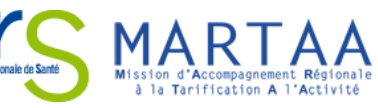

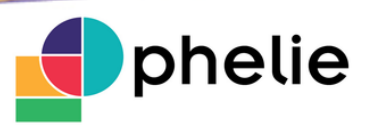

#### OPHELIE en 10 étapes **Saisie des données dans OPHELIE**

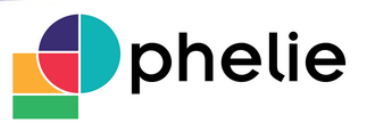

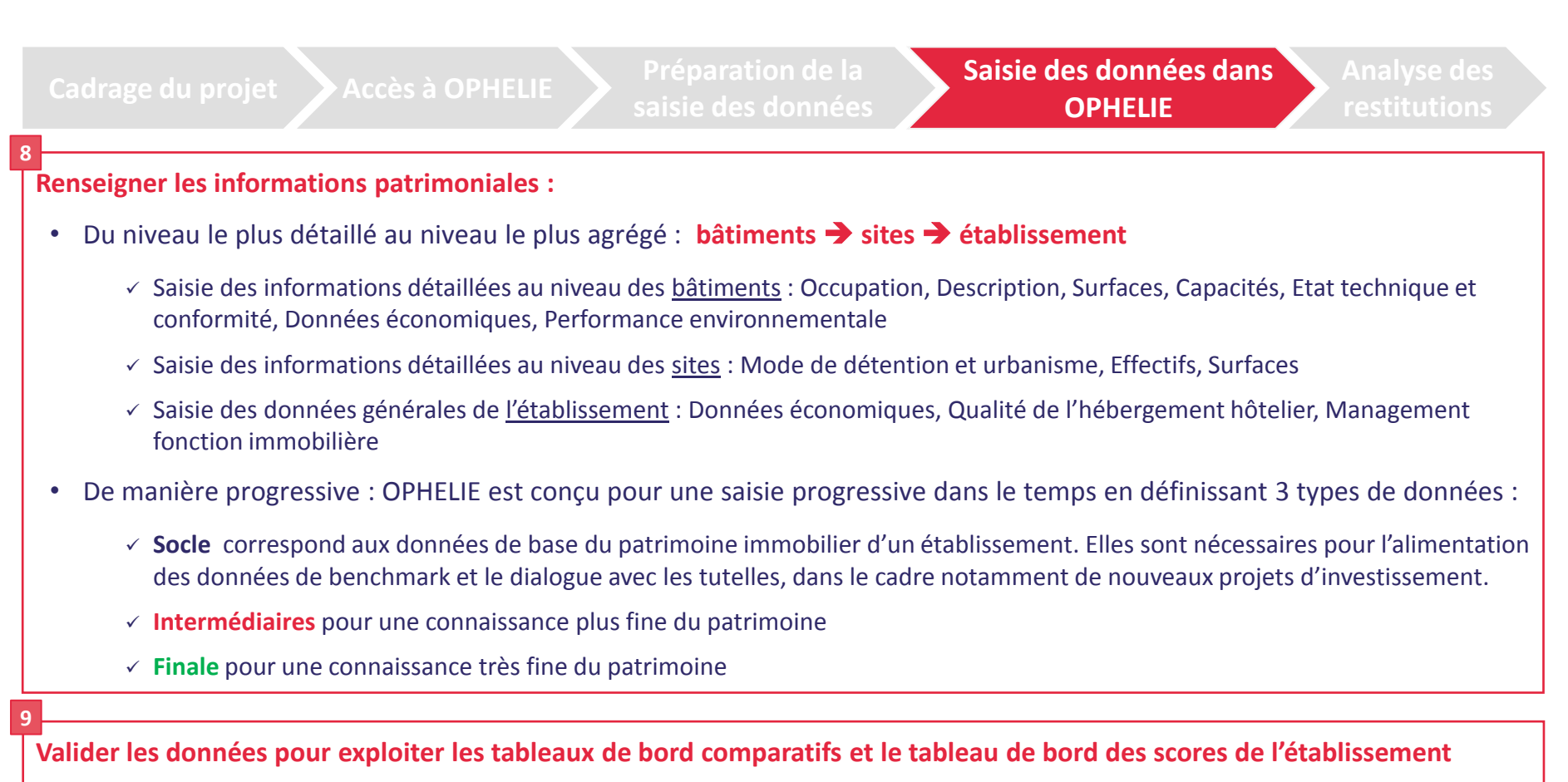

**Actualiser les données patrimoniales dans OPHELIE à périodicité annuelle au minimum**

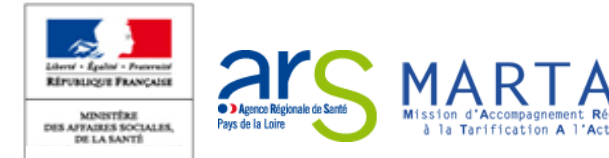

### OPHELIE en 10 étapes **Analyse des restitutions**

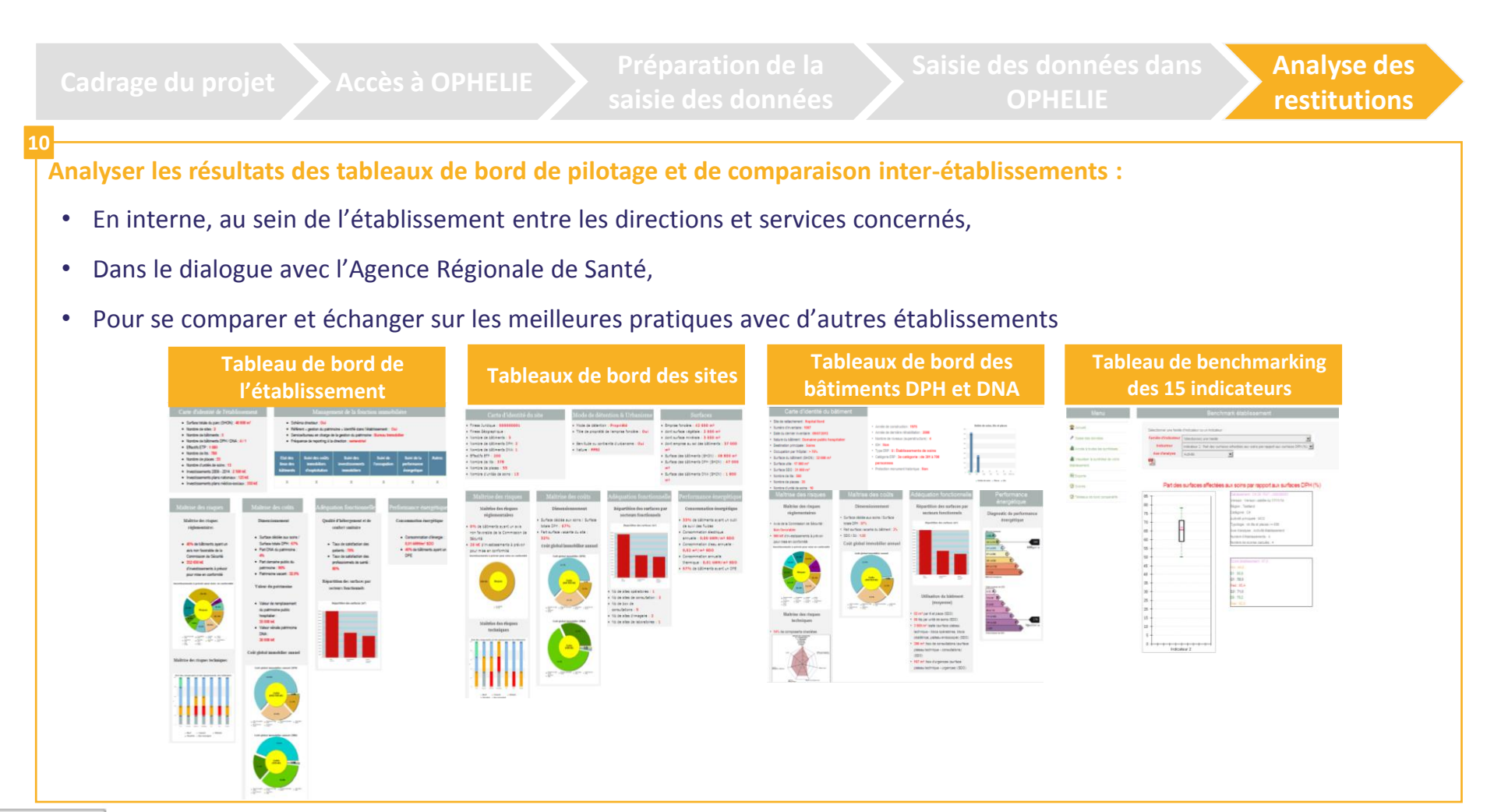

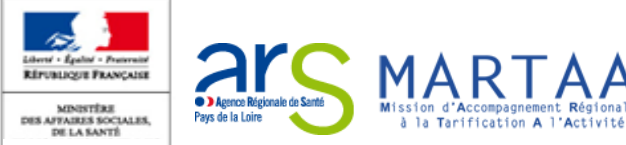

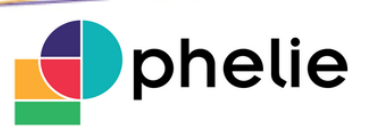

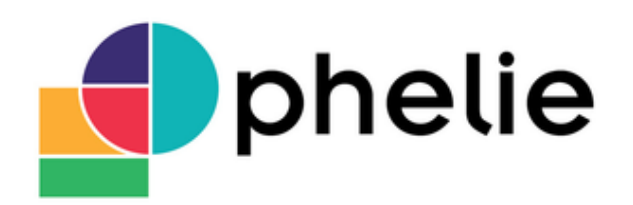

**O**util de **P**ilotage du patrimoine **H**ospitalier pour les Etablissements de santé, **L**égislation, **I**ndicateurs, **E**nvironnement

**Les établissements peuvent dès à présent se connecter à OPHELIE sur** [http://ophelie.atih.sante.fr](http://ophelie.atih.sante.fr/)

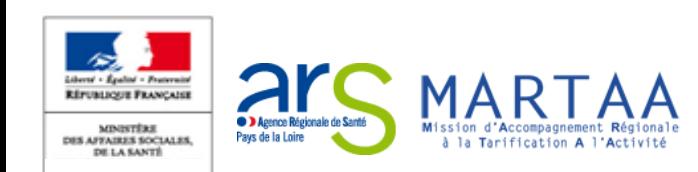